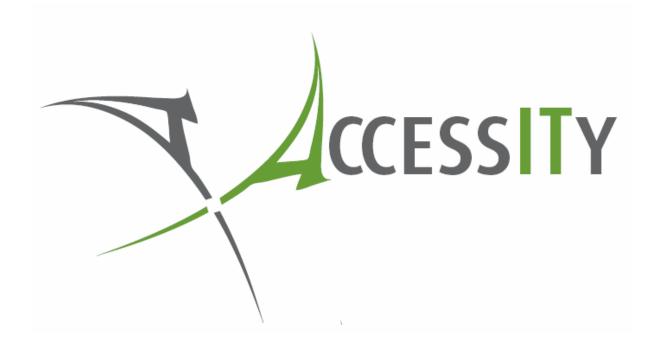

# 1NET V2.5 ADMINISTRATION AND INSTALLATION GUIDE

Document Version 2.2.0

ACCESSITY PTY LTD ABN: 18 120 507 137 WWW.ACCESSITY.COM.AU

| Contents                                         |
|--------------------------------------------------|
| Operational Overview                             |
| CHANGES IN V2.5                                  |
| CHANGES IN V2.4                                  |
| CHANGES IN V2.3                                  |
| CHANGES IN V2.2                                  |
| CHANGES IN v2.1                                  |
| CHANGES IN v2.0                                  |
| KNOWN ISSUES                                     |
| Installation                                     |
| System Requirements                              |
| Interactive Installation                         |
| Upgrading from a Previous Version9               |
| Silent Installation9                             |
| Optional Parameters10                            |
| License File                                     |
| Automatic License Installation11                 |
| Manual License Installation12                    |
| Upgrading from the Trial12                       |
| Remote Access VPN Support                        |
| VPN Auto Detection                               |
| Manually Defining a VPN Adapter13                |
| Obtaining the PNP Device ID14                    |
| Network Adapters15                               |
| Ethernet and Wireless Adapters15                 |
| WWAN/Mobile Broadband Modems15                   |
| Mobile Phone Tethering15                         |
| Remote Access                                    |
| Virtual Adapters                                 |
| Configuring 1NET                                 |
| Disconnect Wireless When Connected by Ethernet16 |
| Single Remote Adapter                            |
| Disconnect Virtual Adapters                      |
| Exclude Network Adapters19                       |

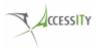

| Network Identification Timeout20                              |
|---------------------------------------------------------------|
| Allow Remote Access VPNs21                                    |
| Allow Tunnel Adapters                                         |
| Debug Logging                                                 |
| Domain Connections Only23                                     |
| Troubleshooting TIPS                                          |
| 1NET Logging25                                                |
| Network Classification Issues25                               |
| Restrict Users from Changing a Network Location25             |
| Stop Administrators Disabling 1NET25                          |
| Monitoring the 1NET Service                                   |
| Users gets disconnected when the access your network over VPN |
| 1NET service does not start27                                 |
| Trademark Notices                                             |

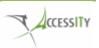

# **OPERATIONAL OVERVIEW**

1NET is designed to ensure that computers connected to a Windows Domain Network are not also connected to any other untrusted third party network.

1NET integrates seamlessly with Microsoft Windows 7 and Microsoft Windows 8 providing a seamless experience for end users. 1NET is simple to deploy and provides a number of ways to administer it providing flexibility for system administrators.

1NET utilises the Windows Network List Manager to identify Domain and Non Domain networks.

1NET can be configured to disconnect from your corporate wireless network while connected to the corporate Domain network by a wired LAN connection and then reconnect to the wireless network when the wired connection is disconnected. Or it can be configured to allow connections to the Domain network by both the wireless and wired network adapters at the same time.

1NET can be used on computers such as desktops, which must only ever be connected to the Domain network. If a user disconnects from the Domain network and attempts to connect to a non-Domain network (i.e. a Public/untrusted network), 1NET will prevent this.

1NET works with Microsoft DirectAccess and VPNs. 1NET can provide additional protection while using DirectAccess or a VPN by ensuring that the computer only has one network adapter on a public network. E.g. if a computer is accessing your network by VPN over a wired ADSL link and the user then establishes a 3G/4G connection, 1NET can disconnect this second connection.

1NET supports any wired or wireless network adapter installed and any Mobile Broadband devices that integrates with the Windows 7/8 WWAN Service and the Windows 7/8 Mobile Broadband Connection Manager. Third party broadband connection managers are not supported and should be tested with 1NET by the customer.

# **CHANGES IN V2.5**

1NET v2.5 is a minor release which adds the ability to restrict a computer to only Domain networks. This new feature is intended for Desktop computers which should only ever be on the corporate Domain network. This release includes stability updates, improved SSL VPN detection and logging improvements.

## **CHANGES IN V2.4**

1NET v2.4 is a minor release which adds the ability for 1NET to restrict the number of public networks a computer can connect to when it is off the Domain network. Improvements to 1NET's VPN detection to better detect common SSL VPN's. Depreciated 'ExcludeVPNAdapters' setting, this behaviour is default if remote access VPNs are permitted. Updated ADMX files.

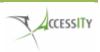

# CHANGES IN V2.3

1NET v2.3 is a minor release which adds the ability to use the existing 'Exclude Network Adapters List' setting to exclude VPN connections which are not recognised by Windows as VPN adapters.

## **CHANGES IN V2.2**

1NET v2.2 is a minor enhancement which enables 1NET to automatically reconnect to the corporate wireless network when the computer is disconnected from the wired corporate network by the user.

## **CHANGES IN V2.1**

1NET v2.1 is a minor release which improves the detection of Remote Access VPNs and Tunnels. Includes updated Group Policy to disable the detection of Remote Access VPNs and Tunnels.

# **CHANGES IN V2.0**

1NET v2.0 is an incremental update, building and improving on the previous version. Many of the new features are based on customer requests.

Notable changes include:

- Ability to automatically disable Domain wireless connections when connected to the Domain with the wired connection.
- By default adapters associated with desktop virtualisation software (e.g. VMWare Workstation, Microsoft Loop Back Adapter etc) will be excluded from being disconnected by 1NET.
- Ability to exclude other network adapters from being disconnected by 1NET
- Now multithreaded meaning 1NET can respond even faster to network changes when on the Domain network
- New Group Policy template to control the new features
- Improved logging

## **KNOWN ISSUES**

Issue 1: 1NET service may not start after a reboot if McAfee Agent 4.8 is installed Versions Affected: All 1NET versions Fix: This is a McAfee issue. Install McAfee 4.8 Patch 1

More information on changes in 1NET versions can be found in the Release Notes.

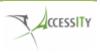

# INSTALLATION

1NET is distributed as a Windows Installer package and is easily deployed using software deployment systems such as Microsoft System Center Configuration Manager (SCCM) or Group Policy Software Installation etc.

1NET can be installed in a reference/master operating system image or deployed to existing computers.

## System Requirements

- Microsoft Windows 7 or Microsoft Windows 8 (32bit or 64bit)
- Computers must be a member of a Windows Domain
- Microsoft .NET Framework 4.0 (The Microsoft .NET Framework 4.0 is **not** included in the 1NET installation and must be installed prior to installing 1NET. The Microsoft .NET Framework 4.0 redistributable can be downloaded from here <u>http://msdn.microsoft.com/en-us/netframework/aa569263)</u>
- Mobile broadband modems must be Windows 7/8 compatible and support the Windows 7/8 WWAN Service.
- Windows Installer

NOTE: It is not supported to install the 32bit version of 1NET onto a 64bit system.

## Interactive Installation

| <ol> <li>Copy the License File</li> <li>If you have purchased 1NET, copy the Accessity<br/>supplied license file (named 'License.License')<br/>into the same directory as the installer MSI.</li> <li>The installer will copy this file to the system.</li> <li>If the License.License file is not present, 1NET<br/>will function as 45 day fully featured trial.</li> </ol> | Name<br>Accessity 1NET v2.1.0x64.msi<br>License.license<br>Shows License File Ready<br>for Installation |  |
|----------------------------------------------------------------------------------------------------|----------------------------------------------------------------------------------------------------|--|
| <ol> <li>Logon to the computer with an<br/>Administrator account and Launch<br/>appropriate MSI for your Windows 7<br/>architecture</li> </ol>                                                                                                    | Intentionally Left Blank                                                                                |  |
| <ol> <li>Install Wizard – Welcome</li> <li>The installer welcome screen will be displayed.</li> </ol>                                                                                                    |                                                                                                    |  |

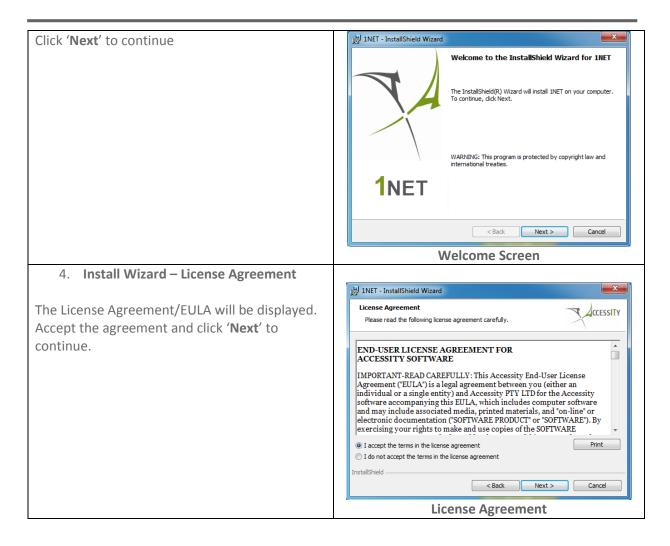

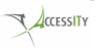

| 5. Install Wizard – User Information                                                    |                                                                                                    |
|-----------------------------------------------------------------------------------------|----------------------------------------------------------------------------------------------------|
|                                                                                         | 19 1NET - InstallShield Wizard                                                                                                    |
| Enter information to personalise the installation.<br>Click ' <b>Next</b> ' to continue | Customer Information         Please enter your information.         User Name:         Your Organization          Organization:         Your Organization |
|                                                                                         | InstallShield Cancel Company Information                                                                                                    |
| 6. Install Wizard – 1NET Options                                                        |                                                                                                    |
|                                                                                         | 1NET - InstallShield Wizard                                                                                                    |
| The default 1NET behaviour is shown on this screen. You may configure these options for | INET Options<br>Configure INET                                                                                                    |
| your organisation's needs. Click ' <b>Next'</b> to continue.                            | Do not disable WLAN on Domain LAN Connection                                                                                                    |
|                                                                                         | Exclude virtual adapters     Allow Remote Access VPNs                                                                                                    |
|                                                                                         | Allow multiple Public network connections when off the Domain                                                                                             |
|                                                                                         | InstallShield<br>                                                                                                    |
|                                                                                         | 1NET Options                                                                                                    |
| 7. Install Wizard – Setup Type                                                          | be INET - InstallShield Winned                                                                                                    |
| Please leave the default of <b>Complete</b> . Click<br>' <b>Next'</b> to continue.      | B       INET - InstallShield Wizard         Setup Type       Choose the setup type that best suits your needs.                                            |
|                                                                                         | Please select a setup type.                                                                                                    |
|                                                                                         | Complete     All program features will be installed. (Requires the most disk     space.)                                                                  |
|                                                                                         | Custom Choose which program features you want installed and where they will be installed. Recommended for advanced users.                                 |
|                                                                                         | InstallShield <back next=""> Cancel</back>                                                                                                    |
|                                                                                         | Setup Type                                                                                                    |

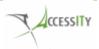

| 8. Install Wizard – Ready to Install         |                                                                                                    |  |
|----------------------------------------------|----------------------------------------------------------------------------------------------------|--|
|                                              | 1NET - InstallShield Wizard                                                                                                    |  |
| The installation is ready to begin.          | Ready to Install the Program                                                                                                    |  |
| Click 'Next' to begin the installation       | The wizard is ready to begin installation.                                                                                                |  |
|                                              | Click Install to begin the installation.<br>If you want to review or change any of your installation settings, dick Back. Click Cancel to |  |
|                                              | exit the wizard.                                                                                                    |  |
|                                              |                                                                                                    |  |
|                                              |                                                                                                    |  |
|                                              |                                                                                                    |  |
|                                              |                                                                                                    |  |
|                                              | InstallShield                                                                                                    |  |
|                                              | Instalishield                                                                                                    |  |
|                                              |                                                                                                    |  |
|                                              | Ready to Install                                                                                                    |  |
| 9. Install Wizard – Finish                   | i는 INET - InstallShield Wizard                                                                                                    |  |
| The install is now complete 1NET is running  | InstallShield Wizard Completed                                                                                                    |  |
| The install is now complete. 1NET is running |                                                                                                    |  |
|                                              | The InstallShield Wizard has successfully installed 1NET. Click                                                                           |  |
|                                              | Finish to exit the wizard.                                                                                                    |  |
|                                              |                                                                                                    |  |
|                                              |                                                                                                    |  |
|                                              |                                                                                                    |  |
|                                              | 1NET                                                                                                    |  |
|                                              |                                                                                                    |  |
|                                              | < Back Finish Cancel                                                                                                    |  |
|                                              | Finish                                                                                                    |  |

## Upgrading from a Previous Version

1NET supports upgrading from previous versions. The 1NET installer can be run on systems that have a previous version installed in order to upgrade.

The Group Policy ADMX files have been updated in v2.5 to version v1.5. These ADMX files support all 1NET versions greater than 1NET v2.0. These can be upgraded by simply copying over the previous files in the Central Policy Store.

#### Silent Installation

1NET supports standard Windows Installer command line switches.

A sample silent install

#### 1NET 32bit

```
Msiexec /I "<path to installer>\Accessity 1NET v2.5.0x86.msi" /qb
```

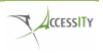

#### 1NET 64bit

Msiexec /I "<path to installer>\Accessity 1NET v2.5.0x64.msi" /qb

#### **Optional Parameters**

The following optional parameters can be used to customise 1NET functionality. If the parameters are not specified, the default option will be used.

Please see the '**Configuring 1NET**' section of this document for more information on configuring 1NET.

These parameters are case sensitive.

| PARAMETER              | VALUE              | DESCRIPTION                                                                                                    | INSTALLER GUI                                                   |
|------------------------|--------------------|----------------------------------------------------------------------------------------------------|-----------------------------------------------------------------|
| EXCLUDEVIRTUALADAPTERS | Y (Default) /<br>N | Controls if adapters<br>associated with<br>virtualisation software will<br>be managed by 1NET                                                                                                    | Exclude virtual adapters                                        |
|                        |                    | By default virtual adapters are not managed by 1NET.                                                                                                    |                                                                 |
| ALLOWWLANONDOMAIN      | Y (Default) /<br>N | Controls if computers can be<br>connected to the Domain<br>network by wireless if they<br>are also connected by the<br>wired/LAN.                                                                                                    | ☑ Do not disable WLAN on Domain LAN Connection                  |
|                        |                    | By default computers can be<br>connected to the Domain by<br>both wired and wireless<br>connections.                                                                                                    |                                                                 |
| ALLOWVPN               | Y (Default) /<br>N | Controls if Remote Access<br>VPNs are permitted.<br>Remote Access VPNs are<br>used by users to remotely<br>access your corporate<br>network.<br>Some VPNs and<br>configurations appear as<br>'Domain' networks, this<br>setting prevents the VPN<br>connection being managed | Allow Remote Access VPNs                                        |
| SINGLEREMOTEADAPTER    | Y / N<br>(Default) | by 1NET.<br>Controls if computers can be<br>connected to multiple public<br>networks when off the                                                                                                    | ☑ Allow multiple Public network connections when off the Domain |

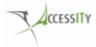

| Domain.                                                                                                    |  |
|----------------------------------------------------------------------------------------------------|--|
| By default 1NET assumes<br>your VPN will control<br>network traffic while off the<br>corporate network. This<br>setting can used for<br>additional protection. |  |

#### Sample Command Line

You can use multiple properties on a single command line.

```
Msiexec /I "<path to installer>\Accessity 1NET v2.5.0x64.msi" ALLOWWLANONDOMAIN=N /qb
```

#### License File

Upon purchase of 1NET, ACCESSITY will generate a License File ('License.License'). This file will license the product and remove the trial period.

This license file must be copied into the same directory where 1NET has been installed.

The default location for the file is %ProgramFiles%\Accessity\1NET\

#### Automatic License Installation

The 1NET 2.x installer will copy this file during the installation. In order for this license file to be automatically installed, the 'License.License' file must be located in the same directory as the installer (MSI file).

NOTE: For automatic license installation to work, any Internet Zone Identifies on the 'License.license' file must be removed. i.e.

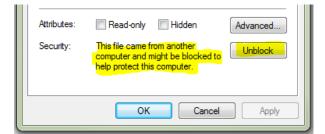

**Figure 1 Shows the Zone Identifiers** 

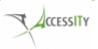

## Manual License Installation

This file can be copied using any method, e.g. wrapper script, batch file etc.

# **UPGRADING FROM THE TRIAL**

If a license file ('License.License') is not present, 1NET will run in a full featured 45 day trial mode.

To upgrade from the trial version simply copy the supplied 'License.License' into the directory where 1NET is installed. Alternatively you can uninstall and reinstall 1NET with the 'License.License' in the same directory as the installer.

1NET will look for a 'License.License' when the service starts. When upgrading a system running in trial mode by manually copying the license file, you may wish to restart the 1NET service or reboot the computer to ensure the license file is processed instantly.

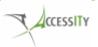

# **REMOTE ACCESS VPN SUPPORT**

1NET supports IPSEC and SSL Remote Access VPNs. If you use a Remote Access VPNs with 1NET, you need to ensure that 1NET is aware of the VPN's network adapter.

If 1NET is not aware of the VPN adapter, it may attempt to disconnect it.

## **VPN Auto Detection**

1NET's default behaviour is to automatically detect VPN adapters. In order for 1NET to identify a VPN adapter, it must be registered in Windows as a VPN adapter. Common SSL VPN's should also be detected automatically.

More information on controlling this behaviour can be found under Allow Remote Access VPNs in the Configuring 1NET section of this document.

You can quickly examine the network adapters on your system to see if 1NET will detect them.

To do this run the command ipconfig /all and see if your VPN is listed as a "VPN Connection".

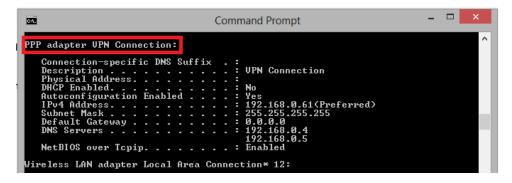

Figure 2- Shows a supported auto detected VPN adapter

## Manually Defining a VPN Adapter

Some additional configuration of 1NET might be needed to ensure that 1NET can identify your VPN. This is typical for some **SSL** VPNs.

Steps on performing this can also be found under **Exclude Network Adapters** in the **Configuring 1NET** section of this document.

The following describes the process of excluding a VPN adapter which was **not** automatically identified. 1NET can be configured using **Group Policy** (**Option 1** - below) or by editing the **Registry** (**Option 2** - below).

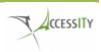

#### **Option 1: Configure 1NET using Group Policy**

- a. Install the ADMX/ADML files into the central policy store
- b. Enable the Group Policy Setting 'Allow Remote Access VPN Connections'
- c. Obtain the '**PNP Device ID**' of the **VPN Adapter** and add it to the Group Policy setting '**Exclude Network Adapters List'**
- d. Apply the Group Policy to the computer, and reboot the computer or restart 1NET service

#### **Option 2: Configure 1NET using the Registry**

- a. Ensure the registry key to enable Remote Access VPN support is set to '1' or does not exist
   Key: HKLM\Software\Accessity\1Netv2
   Value Type: DWORD
   Value Name: AllowVPN
   Data: 1
- b. Add the registry key
  Key: HKLM\Software\Accessity\1Netv2
  Value Type: REG\_SZ
  Value Name: ExcludeAdaptersList
  Data: The 'Device ID' if the VPN Adapter.
- c. Restart the 1NET service or the computer to pick up the settings.

#### **Obtaining the PNP Device ID**

In order to exclude a VPN adapter, you need to obtain is **PNP Device ID**. There are several way to do this

- 1. The 1NET **Debug Logging** will log the PNP Device ID for any adapter it is disconnected. You can retrieve the PNP Device ID from the 1NET Debug Log.
- Through Windows Device Manager. (You may need to select 'View -> Show hidden devices')

| General                                      | Advanced  | About                      | Driver |  |
|----------------------------------------------|-----------|----------------------------|--------|--|
| Details                                      | Resources | Resources Power Management |        |  |
| Reattek PCIe GBE Family Controller Property  |           |                            |        |  |
| Matching device Id 🔹                         |           |                            |        |  |
| Value                                        |           |                            |        |  |
| pci\ven_10ec&dev_8168&subsys_e0001458&rev_01 |           |                            |        |  |
|                                              |           |                            |        |  |

3. Using the following PowerShell command. Substituting "<YourSSLVender> for your VPN vendor e.g. Cisco

```
Get-WmiObject win32_pnpentity | where {$_.Name -match
"<YourSSLVender>"}
```

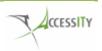

## **NETWORK ADAPTERS**

The following network adapter types and configurations are supported by 1NET.

## **Ethernet and Wireless Adapters**

1NET supports the management of network connections which appear as 'Local Area Connection' or 'Wireless Network Connections'.

## WWAN/Mobile Broadband Modems

1NET supports Mobile Broadband Modems that integrate with the Windows 7/8 Mobile Broadband Connection Manager and WWAN Service.

Mobile Broadband Modems often come bundled with proprietary Connection Managers or Watchers. These can often be configured in a way that prevents them from being managed by the Windows Mobile Broadband Connection Manager. ACCESSITY strongly recommends that proprietary connection managers and watches should **not** be installed.

Typically Windows Compatible Mobile Broadband Modems have a 'driver only' install available or guidance on enterprise deployments.

## Mobile Phone Tethering

Tethered Mobile Phones which are connected to the computer via USB and appear as a 'Local Area Connection' are supported by 1NET.

Using a mobile phone as a 'wireless hotspot' or 'wireless router/access point' is supported by 1NET.

#### **Remote Access**

1NET supports most typical IPSEC and SSL VPN adapters. 1NET will attempt to identify your remote access VPN, if it cannot, this can be manually configured. More information on Remote Access VPNs can be found in the **Remote Access VPN Support** section of this document.

1NET supports Microsoft DirectAccess. No additional configuration is required to support this remote access technology.

#### Virtual Adapters

The following network adapters associated with client virtualisation software will be automatically excluded from being managed by 1NET.

Oracle Virtual Box VMware Adapters Microsoft Hyper-V Microsoft Loopback Adapter

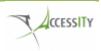

# **CONFIGURING 1NET**

1NET features can be configured in a number of ways. Choose the method which best suits your organisation. It is not necessary to configure all or any features, typically the defaults will be sufficient for most organisations.

- 1. Installer Parameters *(limited settings)*
- 2. Using Group Policy and the 1NET ADMX.
- 3. Registry Keys

## Disconnect Wireless When Connected by Ethernet

By default, 1NET allows computer to be connected to the Domain network using both the wired and wireless Domain connections simultaneously.

1NET can be configured to automatically disconnect any wireless Domain connections when connected to the Domain by the wired/LAN connection and to automatically reconnect to the Domain wireless network when disconnected from the Domain wired/LAN.

This setting will ensure that computers are only connected to the Domain by wired connection.

| <b>Disabled</b> . Computers may be connected to the Domain using both wired and wireless network connections simultaneously. |                                                                                                    |  |
|----------------------------------------------------------------------------------------------------|----------------------------------------------------------------------------------------------------|--|
|                                                                                                    |                                                                                                    |  |
| ALLOWWLANONDOMAIN=Y                                                                                                    | Allows both wired and wireless connections                                                                                                    |  |
| ALLOWWLANONDOMAIN=N                                                                                                    | Disconnects wireless if                                                                                                    |  |
|                                                                                                    | connected to the Domain by the                                                                                                    |  |
|                                                                                                    | wired connection                                                                                                    |  |
|                                                                                                    |                                                                                                    |  |
| Key: HKLM\Software\Accessity                                                                                                 | \1Netv2                                                                                                    |  |
| Value Type: DWORD                                                                                                    |                                                                                                    |  |
| Value Name: DisconnectWLAN                                                                                                   | onDomain                                                                                                    |  |
| Value: 1                                                                                                    | Enabled: Disconnects wireless if                                                                                                    |  |
|                                                                                                    | connected to the Domain by the                                                                                                    |  |
|                                                                                                    | wired connection                                                                                                    |  |
| Value: 0                                                                                                    | Disabled: Allows both wired and                                                                                                    |  |
| Or not set                                                                                                    | wireless connections                                                                                                    |  |
| Key: HKLM\Software\Accessity                                                                                                 | \1Netv2                                                                                                    |  |
| Value Type: DWORD                                                                                                    |                                                                                                    |  |
| Value Name: DisableWLANReco                                                                                                  | onnect                                                                                                    |  |
| Value: 1                                                                                                    | Enabled: 1NET will not auto                                                                                                    |  |
|                                                                                                    | reconnect to the corporate                                                                                                    |  |
|                                                                                                    | wireless network                                                                                                    |  |
| Value: 0                                                                                                    | Disabled: 1NET will auto                                                                                                    |  |
| Or not set                                                                                                    | reconnect to the corporate                                                                                                    |  |
|                                                                                                    | wireless network                                                                                                    |  |
|                                                                                                    |                                                                                                    |  |
| Computer Configuration -> Adm                                                                                                | ninistrative Templates -> Accessity ->                                                                                                    |  |
| 1NET -> v2 -> Disconnect WLAN on Domain                                                                                      |                                                                                                    |  |
|                                                                                                    | wired and wireless network cor         ALLOWWLANONDOMAIN=Y         ALLOWWLANONDOMAIN=N         ALLOWWLANONDOMAIN=N         Key: HKLM\Software\Accessity         Value Type: DWORD         Value Name: DisconnectWLANG         Value: 1         Value: 0         Or not set         Key: HKLM\Software\Accessity         Value Type: DWORD         Value Type: DWORD         Value Type: DWORD         Value Type: DWORD         Value Type: DWORD         Value Type: DWORD         Value Type: DWORD         Value Type: DWORD         Value Type: DWORD         Value Type: DWORD         Value Type: DWORD         Value Software\Accessity         Value Type: DWORD         Value: 1         Computer Configuration -> Adm |  |

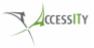

|  | Enabled                                                                                                    | Disconnects wireless if         |
|--|----------------------------------------------------------------------------------------------------|---------------------------------|
|  |                                                                                                    | connected to the Domain by the  |
|  |                                                                                                    | wired connection                |
|  | Disabled                                                                                                    | Allows both wired and wireless  |
|  |                                                                                                    | connections                     |
|  | Not Configured                                                                                                   | Allows both wired and wireless  |
|  |                                                                                                    | connections                     |
|  | Computer Configuration -> Administrative Templates -> Accessity -<br>1NET -> v2 -> <b>Disable WLAN Reconnect</b> |                                 |
|  |                                                                                                    |                                 |
|  | Enabled                                                                                                    | 1NET will not auto reconnect to |
|  |                                                                                                    | the corporate wireless network  |
|  | Disabled                                                                                                    | 1NET will auto reconnect to the |
|  |                                                                                                    | corporate wireless network      |
|  | Not Configured                                                                                                   | 1NET will auto reconnect to the |
|  |                                                                                                    | corporate wireless network      |

## Single Remote Adapter

Single Remote Adapter will restrict computers off the Domain network to only one public network. By default, 1NET will allow a computer off the Domain network to connect to multiple public networks and relies on DirectAccess or VPNs to control the traffic routing and control tunnelling.

A computer must have one network adapter on a public network in order to use a VPN/DirectAccess etc. Enabling this setting will prevent subsequent connections to public networks. This setting can help reduce risk, but should be considered carefully before enabling

| Default Behaviour                                         | -                              | <b>Disabled</b> . While a computer is not connected to the Domain network it is permitted to connect to multiple public networks. |  |  |
|-----------------------------------------------------------|--------------------------------|----------------------------------------------------------------------------------------------------|--|--|
|                                                           |                                |                                                                                                    |  |  |
| Installer Parameter                                       | SINGLEREMOTEADAPTER=Y          | While off the Domain network,<br>the computer can only connect<br>to one network                                                  |  |  |
|                                                           | SINGLEREMOTEADAPTER =N         | While off the Domain network,<br>the computer can connect to<br>multiple networks                                                 |  |  |
| Registry Keys         Key: HKLM\Software\Accessity\1Netv2 |                                |                                                                                                    |  |  |
| Registry Reys                                             | Value Type: DWORD              |                                                                                                    |  |  |
|                                                           |                                | Value Name: SingleRemoteAdapter                                                                                                   |  |  |
|                                                           | Value: 1                       | Enabled: While off the Domain                                                                                                    |  |  |
|                                                           |                                | network, the computer can only                                                                                                    |  |  |
|                                                           | connect to one network         |                                                                                                    |  |  |
|                                                           | Value: 0                       | Disabled: While off the Domain                                                                                                    |  |  |
|                                                           | Or not set                     | network, the computer can                                                                                                    |  |  |
|                                                           |                                | connect to multiple networks                                                                                                    |  |  |
|                                                           |                                |                                                                                                    |  |  |
| Group Policy                                              | Computer Configuration -> Adm  | Computer Configuration -> Administrative Templates -> Accessity -> 1NET -> v2 -> Single Remote Adapter                            |  |  |
|                                                           | 1NET -> v2 -> Single Remote Ac |                                                                                                    |  |  |
|                                                           | Enabled                        | While off the Domain network,                                                                                                    |  |  |
|                                                           |                                | the computer can only connect                                                                                                    |  |  |

|                | to one network                |
|----------------|-------------------------------|
| Disabled       | While off the Domain network, |
|                | the computer can connect to   |
|                | multiple networks             |
| Not Configured | While off the Domain network, |
|                | the computer can connect to   |
|                | multiple networks             |

## **Disconnect Virtual Adapters**

By default, 1NET will not manage virtual adapters associated with some specific client side virtualisation software. See the '**Network Adapters**' section for a list of supported products.

This setting is intended for organisations that have users that run client side virtualisation software and wish to support this usage. For organisations that don't use client side virtualisation and wish to discourage its usage, enabling this setting will cause 1NET to disconnect these adapters.

Typically network adapters associated with client side virtualisation software will appear to the Windows 7 host as being on a '**Public**' or '**Unclassified**' network and as such, 1NET will disconnect them.

| Default Behaviour   | <b>Disabled</b> . Network adapters associated with specific client side virtualisation software will not be managed (disconnected) by 1NET |                                                                                                   |  |  |
|---------------------|----------------------------------------------------------------------------------------------------|---------------------------------------------------------------------------------------------------|--|--|
|                     |                                                                                                    |                                                                                                   |  |  |
| Installer Parameter | EXCLUDEVIRTUALADAPTERS=Y                                                                                                    | Excludes network adapters<br>associated with virtualisation<br>software                           |  |  |
|                     | EXCLUDEVIRTUALADAPTERS=N                                                                                                    | Disconnects network adapters<br>associated with virtualisation<br>software                        |  |  |
|                     |                                                                                                    |                                                                                                   |  |  |
| Registry Keys       | Value Type: DWORD                                                                                                    | Key: HKLM\Software\Accessity\1Netv2<br>Value Type: DWORD<br>Value Name: DisconnectVirtualAdapters |  |  |
|                     | Value: 1                                                                                                    | <b>Enabled</b> : Disconnects network<br>adapters associated with<br>virtualisation software       |  |  |
|                     | <b>Value</b> : 0<br>Or not set                                                                                                    | <b>Disabled</b> : Excludes network<br>adapters associated with<br>virtualisation software         |  |  |
|                     |                                                                                                    |                                                                                                   |  |  |
| Group Policy        | Computer Configuration -> Administrative Templates -> Accessity -> 1NET -> v2 -> <b>Disconnect Virtual Adapters</b>                        |                                                                                                   |  |  |
|                     | Enabled                                                                                                    | Disconnects network adapters<br>associated with virtualisation<br>software                        |  |  |
|                     | Disabled                                                                                                    | Excludes network adapters<br>associated with virtualisation<br>software                           |  |  |
|                     | Not Configured                                                                                                    | Excludes network adapters                                                                         |  |  |

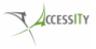

|  | associated with virtualisation |
|--|--------------------------------|
|  | software                       |

## Exclude Network Adapters

This allows organisations to exclude specific adapters from being managed by 1NET. This setting should allow maximum flexibility to organisations.

This option has two settings. You can set one or both

#### 1. Exclude Network Adapters

If you wish to have a computer connected to the **Domain** network and use an additional network adapter to legitimately connect to another **Non Domain** network. Enable this setting **and** add the '**Device ID'** of the additional network adapter to the **'Exclude Network Adapters List**'

#### 2. Exclude VPN Adapters

Excludes Remote Access VPNs which appear to Windows as a **standard** network adapter and **not** a VPN adapter. 1NET will automatically detect VPNs but if Windows does not know it's a VPN, 1NET also does not know. In this scenario. Enable this option **and** add the **'PNP Device ID**' of the VPN's network adapter to the **'Exclude Network Adapters List'** 

#### **Exclude Network Adapters List**

To exclude any adapter, you will require the devices '**PNP Device ID**' which can be obtained a number of ways, including through **Windows Device Manager**. (You may need to select 'View -> Show hidden devices')

| General                                     | Advanced           | About   | Driver    |
|---------------------------------------------|--------------------|---------|-----------|
| Details                                     | Resources          | Power M | anagement |
| Realtek PCIe GBE Family Controller Property |                    |         |           |
| Matching device Id                          |                    |         |           |
| Value                                       | ev 8168&subsys e00 |         |           |

#### Figure 3- Shows 'Device ID' through Device Manager

| Default Behaviour   | Disabled. No adapters are excluded     |      |  |
|---------------------|----------------------------------------|------|--|
|                     |                                        |      |  |
| Installer Parameter | N/A                                    |      |  |
|                     |                                        |      |  |
|                     |                                        |      |  |
| Registry Keys       | Key: HKLM\Software\Accessity\1Netv2    |      |  |
|                     | Value Type: DWORD                      |      |  |
|                     | Value Name: ExcludeNetworkAdapters     |      |  |
|                     | Value: 1Enabled: The specified network |      |  |
|                     | adapters will be excluded from         |      |  |
|                     |                                        | 1NET |  |

| Value: 0       Disabled: All network adapted will be managed by 1NET.         Or not set       will be managed by 1NET.         Key: HKLM\Software\Accessity\1Netv2       Value Type: REG_SZ         Value Name: ExcludeAdaptersList       Value: Comma separated list of 'Device IDs'         The adapters specified in this registry key will be excluded from 1NET or identified as VF |                                                                    |  |  |
|----------------------------------------------------------------------------------------------------|--------------------------------------------------------------------|--|--|
| Key: HKLM\Software\Accessity\1Netv2         Value Type: REG_SZ         Value Name: ExcludeAdaptersList         Value: Comma separated list of<br>'Device IDs'       The adapters specified in this<br>registry key will be excluded<br>from 1NET or identified as VF                                                                                                    |                                                                    |  |  |
| Value Type: REG_SZ         Value Name: ExcludeAdaptersList         Value: Comma separated list of<br>'Device IDs'       The adapters specified in this<br>registry key will be excluded<br>from 1NET or identified as VF                                                                                                    |                                                                    |  |  |
| Value Name: ExcludeAdaptersList         Value: Comma separated list of<br>'Device IDs'       The adapters specified in this<br>registry key will be excluded<br>from 1NET or identified as VF                                                                                                    |                                                                    |  |  |
| Value: Comma separated list of<br>'Device IDs'       The adapters specified in this<br>registry key will be excluded<br>from 1NET or identified as VF                                                                                                    |                                                                    |  |  |
| 'Device IDs'     registry key will be excluded       from 1NET or identified as VF                                                                                                    |                                                                    |  |  |
| from 1NET or identified as VF                                                                                                    | Ns                                                                 |  |  |
|                                                                                                    | Ns                                                                 |  |  |
|                                                                                                    |                                                                    |  |  |
| Consume Delland                                                                                                    |                                                                    |  |  |
| Group Policy Computer Configuration -> Administrative Templates -> Accessit                                                                                                    | / ->                                                               |  |  |
| 1NET -> v2 -> Exclude Network Adapters                                                                                                    |                                                                    |  |  |
| Enabled The specified network adapted                                                                                                    | rs                                                                 |  |  |
| will be excluded from 1NET                                                                                                    |                                                                    |  |  |
| Disabled All network adapters will be                                                                                                    |                                                                    |  |  |
| managed by 1NET.                                                                                                    |                                                                    |  |  |
| Not Configured All network adapters will be                                                                                                    |                                                                    |  |  |
| managed by 1NET.                                                                                                    |                                                                    |  |  |
| Computer Configuration -> Administrative Templates -> Accessit                                                                                                    | Computer Configuration -> Administrative Templates -> Accessity -> |  |  |
| 1NET -> v2 -> Exclude Network Adapters List                                                                                                    |                                                                    |  |  |
| Enabled The specified network adapted                                                                                                    | rs                                                                 |  |  |
| Comma separated list of <b>'Device</b> will be excluded from 1NET o                                                                                                    | ſ                                                                  |  |  |
| IDs' identified as VPNs                                                                                                    |                                                                    |  |  |
| <b>Disabled</b> All network adapters will be                                                                                                    |                                                                    |  |  |
| managed by 1NET.                                                                                                    |                                                                    |  |  |
| Not Configured All network adapters will be                                                                                                    |                                                                    |  |  |
| managed by 1NET.                                                                                                    |                                                                    |  |  |

## Network Identification Timeout

This allows organisations to manage the amount of time 1NET will wait for Windows to classify the network connection. This is intended to help tune 1NET for an organisation's network. However, it is expected the default setting will be sufficient for most environments.

If this timeout is configured too low, it will make 1NET more responsive, but will risk the Domain network being disconnected if the network is slow to be classified. Setting the timeout too high could leave your network unprotected by 1NET for longer.

1NET will check to see if the Windows Network Location Manager has classified the network every 5 seconds up to this specified timeout value. i.e. 5 secs x < TimeOut > = Total Identification Time.

| Default Value       | <b>24</b> 1NET will wait 24 x 5 = 120 secs (2 mins) |                              |  |
|---------------------|-----------------------------------------------------|------------------------------|--|
|                     |                                                     |                              |  |
| Installer Parameter | N/A                                                 |                              |  |
|                     |                                                     |                              |  |
|                     |                                                     |                              |  |
| Registry Keys       | Key: HKLM\Software\Accessity\1Netv2                 |                              |  |
|                     | Value Type: REG_SZ                                  |                              |  |
|                     | Value Name: IDTimeOut                               |                              |  |
|                     | Value: the TimeOut value                            | 1NET will check with the NLM |  |

|              |                           | every 5 secs up to the number of times specified in this value |  |
|--------------|---------------------------|----------------------------------------------------------------|--|
|              | Not Set                   | The default of 24 will be used.                                |  |
|              |                           |                                                                |  |
| Group Policy | Computer Configuration -> | Administrative Templates -> Accessity ->                       |  |
|              | 1NET -> v2 -> Network Ide | 1NET -> v2 -> Network Identification Timeout                   |  |
|              | Enabled                   | Enabled 1NET will check with the NLM                           |  |
|              | The TimeOut value         | every 5 secs up to the number                                  |  |
|              |                           | of times specified in this value                               |  |
|              | Disabled                  | The default of 24 will be used.                                |  |
|              | Not Configured            | The default of 24 will be used.                                |  |

#### Allow Remote Access VPNs

Controls if 1NET will **allow** or **disallow** remote access VPNs. Any VPN connections detected by Windows as VPNs are supported by 1NET. This setting prevents the host adapter being disconnected when a VPN connection is established.

The following image shows how a Windows supported VPN adapter appears when you run the command <code>ipconfig /all</code>

|                                                                                                    | Command Prompt                                                                                                    | - |   |
|----------------------------------------------------------------------------------------------------|----------------------------------------------------------------------------------------------------|---|---|
| Physical Address.<br>DHCP Enabled.<br>Autoconfiguration Enabl<br>IPv4 Address.<br>Subnet Mask<br>Default Gateway | Suffix .:<br>: UPN Connection<br>: No<br>ed: Yes<br>: 192.168.0.61(Preferred)<br>: 255.255.255.255<br>: 0.0.0<br>: 192.168.0.4<br>192.168.0.5<br>: Enabled |   | ^ |

Figure 4- Shows a supported auto detected VPN adapter

If your VPN adapter is not detected by Windows as a VPN, you can exclude it from 1NET using the by adding it to the 'Exclude Network Adapters List'. See the *Exclude Network Adapters* setting for more information.

| Default Value       | Enabled                                     |                                                                        |  |
|---------------------|---------------------------------------------|------------------------------------------------------------------------|--|
|                     |                                             |                                                                        |  |
| Installer Parameter | ALLOWVPN=Y                                  | Automatically Detected Remote<br>Access VPNs will be permitted.        |  |
|                     | ALLOWVPN=N                                  | Automatically Detected Remote<br>Access VPNs will not be<br>permitted. |  |
|                     |                                             |                                                                        |  |
| Registry Keys       | Key: HKLM\Software\Acc<br>Value Type: DWORD | Key: HKLM\Software\Accessity\1Netv2<br>Value Type: DWORD               |  |

|              | Value Name: AllowVPN                              |                                             |
|--------------|---------------------------------------------------|---------------------------------------------|
|              | Value: 1                                          | Automatically Detected Remote               |
|              | Or not set                                        | Access VPNs will be permitted.              |
|              | Value: 0                                          | Automatically Detected Remote               |
|              |                                                   | Access VPNs will not be permitted.          |
|              |                                                   |                                             |
| Group Policy | Computer Configuration -                          | -> Administrative Templates -> Accessity -> |
|              | 1NET -> v2 -> Allow Remote Access VPN Connections |                                             |
|              | Enabled                                           | Remote Access VPNs will be                  |
|              |                                                   | permitted.                                  |
|              | Disabled                                          | Remote Access VPNs will not be              |
|              |                                                   | permitted                                   |
|              | Not Configured                                    | Remote Access VPNs will be                  |
|              |                                                   | permitted.                                  |

## Allow Tunnel Adapters

Controls if 1NET will **allow** or **disallow** network tunnels. Enabling this setting will prevent 1NET disconnecting the host adapter when a network tunnel is used for remote access. Network tunnel are typical for SSL VPNs and ISATAP connections.

| Default Value       | Disabled                                                      |                             |
|---------------------|---------------------------------------------------------------|-----------------------------|
|                     |                                                               |                             |
| Installer Parameter | N/A                                                           |                             |
|                     |                                                               |                             |
|                     |                                                               |                             |
| Registry Keys       | Key: HKLM\Software\Acc                                        | cessity\1Netv2              |
|                     | Value Type: DWORD                                             |                             |
|                     | Value Name: Tunnels                                           |                             |
|                     | Value: 1                                                      | 1NET will manage Tunnel     |
|                     | Adapters                                                      |                             |
|                     | Value: 0                                                      | 1NET will not manage Tunnel |
|                     | Or not set                                                    | Adapters                    |
|                     |                                                               |                             |
| Group Policy        | Computer Configuration -> Administrative Templates -> Accessi |                             |
|                     | 1NET -> v2 -> Allow Tunn                                      | nel Adapters                |
|                     | Enabled 1NET will manage Tunnel                               |                             |
|                     |                                                               | Adapters                    |
|                     | Disabled 1NET will manage Tur                                 |                             |
|                     |                                                               | Adapters                    |
|                     | Not Configured                                                | 1NET will manage Tunnel     |
|                     |                                                               | Adapters                    |

# Debug Logging

The debug logging is used to help troubleshoot and monitor 1NET activity. This logging is very verbose, so should be enabled selectively and while troubleshooting.

Log File: %windir%\Temp\1NET\_Debug.log

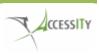

| Default Value       | Disabled                                                           |                              |  |
|---------------------|--------------------------------------------------------------------|------------------------------|--|
|                     |                                                                    |                              |  |
| Installer Parameter | N/A                                                                |                              |  |
|                     |                                                                    |                              |  |
|                     |                                                                    |                              |  |
| Registry Keys       | Key: HKLM\Software\Ad                                              | ccessity\1Netv2              |  |
|                     | Value Type: DWORD                                                  |                              |  |
|                     | Value Name: DebugLog                                               |                              |  |
|                     | Value: 1Logging will be enabled                                    |                              |  |
|                     | Value: 0                                                           | Logging will not be enabled. |  |
|                     | Or not set                                                         |                              |  |
|                     |                                                                    |                              |  |
| Group Policy        | Computer Configuration -> Administrative Templates -> Accessity -> |                              |  |
|                     | 1NET -> v2 -> Enable Debug Logging                                 |                              |  |
|                     | Enabled Logging will be enabled                                    |                              |  |
|                     | Disabled                                                           | Logging will not be enabled. |  |
|                     | Not Configured                                                     | Logging will not be enabled. |  |

## **Domain Connections Only**

Controls if computers can only connect to the corporate Domain Network. This setting is NOT intended for laptops/portable computers that may need to connect to Public networks in order to use VPNs or other remote access technologies.

This setting is computers such as desktop computers which should only ever be used on networks other than the corporate Domain network.

This setting prevents users from disconnecting their computer from the corporate Domain network and connecting to a Public/untrusted network.

| Default Value       | Disabled                                    |                               |  |
|---------------------|---------------------------------------------|-------------------------------|--|
|                     |                                             |                               |  |
| Installer Parameter | N/A                                         |                               |  |
|                     |                                             |                               |  |
|                     |                                             |                               |  |
| Registry Keys       | Key: HKLM\Software\Accessity\1Netv2         |                               |  |
|                     | Value Type: DWORD<br>Value Name: DomainOnly |                               |  |
|                     |                                             |                               |  |
|                     | Value: 1                                    | When the computer is off the  |  |
|                     |                                             | Domain network, any Public    |  |
|                     |                                             | connections will be           |  |
|                     |                                             | disconnected                  |  |
|                     | Value: 0                                    | When the computer is off the  |  |
|                     | Or not set                                  | Domain network, any Public    |  |
|                     |                                             | connections will be permitted |  |

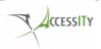

| Group Policy | Computer Configuration  | Computer Configuration -> Administrative Templates -> Accessity -> |  |  |
|--------------|-------------------------|--------------------------------------------------------------------|--|--|
| Group rolley |                         |                                                                    |  |  |
|              | 1NET -> v2 -> Domain Co | 1NET -> v2 -> Domain Connections Only                              |  |  |
|              | Enabled                 | When the computer is off the                                       |  |  |
|              |                         | Domain network, any Public                                         |  |  |
|              |                         | connections will be                                                |  |  |
|              |                         | disconnected                                                       |  |  |
|              | Disabled                | When the computer is off the                                       |  |  |
|              |                         | Domain network, any Public                                         |  |  |
|              |                         | connections will be permitted                                      |  |  |
|              | Not Configured          | When the computer is off the                                       |  |  |
|              |                         | Domain network, any Public                                         |  |  |
|              |                         | connections will be permitted                                      |  |  |

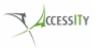

# **TROUBLESHOOTING TIPS**

## **1NET Logging**

Logging can be enabled by setting the following registry entry. This logging is very verbose, so should be enabled selectively and while troubleshooting.

Path: HKLM\Software\Accessity\1Netv2 Value Type: DWORD Value Name: DebugLog Value: 1

Log File: %windir%\Temp\1NET\_Debug.log

**NOTE:** The 1NET service must be restarted after setting this registry key in order to begin logging.

## Network Classification Issues

1NET requires Windows 7 to classify networks correctly as either Domain, Public or Private networks and to do this in a timely manner. The default is 2 minutes, but this can be tuned. See the **'Configuring 1NET'** section of this document.

The Windows 7 Event Log **<Event Viewer>\Application and Services** Logs\Microsoft\Windows\NetworkProfile will help in troubleshooting network classification issues.

Issues with this Windows 7 feature should be investigated with the help of Microsoft Support.

## Restrict Users from Changing a Network Location

You may wish to restrict user's ability to change the location for a specific network.

This can be controlled through the following Group Policy Setting Computer Configuration\Windows Settings\Security Settings\Network List Manager Policies\All Networks

## Stop Administrators Disabling 1NET

Typically in most organisations, standard users do not have Administrator access on their system and as such cannot disable 1NET, this is best practice. If a user is an Administrator, they can stop/disable 1NET. Users with Administrator access have almost unrestricted access to the system preventing Administrators from doing something is largely pointless. However, if you wish to make it more difficult for Administrators to disable 1NET here are some steps.

**NOTE**: Please follow steps with caution and test this configuration. Accessity does not accept responsibility for any damages this configuration may cause.

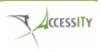

- 1. Log on to a machine that has the particular service installed using an account with sufficient rights to create group policy objects. (for instance a Domain Admin)
- 2. Install the Group Policy Management Console (GPMC) available here.
- 3. Start the Group Policy Management MMC (gpmc.msc)
- 4. Select the Organization Unit (OU) where you've placed your client computers
- 5. Right click the OU and select the Create and link a new gpo here... option from the menu
- 6. Give the new Group Policy object (GPO) a distinctive name (like 'Policy to enable 1NET')
- 7. Select the Group Policy Object itself, right click it and select the Edit option from the menu
- 8. Navigate to the Computer Configuration\Window Settings\Security Settings\System Services part of the GPO.
- 9. A list of Services on the local computer should show up.
- 10. Search the service you want to be forced and select it.
- 11. Double click the Service Name
- 12. Click Define this policy.
- 13. Change the security setting to only enable a group of 'real' or '1Net' administrators to overrule these settings. If this group does not exist, create it now.
- 14. Set the Service startup mode as Automatic.
- 15. Click OK
- 16. Close the Group Policy Management Console
- 17. Log off

#### Monitoring the 1NET Service

1NET itself does not contain any centralised monitoring capability. Most organisations would prefer not to have multiple management systems polling their systems or that they have to run. 1NET is intended to be very lightweight and simple to deploy, and built in centralised management would be contrary to this goal.

The 1NET service can be monitored by third party tools that are commonly used in most large organisations. Such tools include Microsoft System Center Operations Manager and Microsoft System Center Configuration Manager using the Desired Configuration Management tools.

E.g. Microsoft System Center Configuration Manager using the Desired Configuration Management can be used to monitor the 1NET service and report on system where the service is not running.

#### Users gets disconnected when the access your network over VPN

If users immediately get disconnected when they attempt to access your corporate network over a remote access VPN, it may be that 1NET is not aware of the VPN adapter and is disconnecting it once the VPN tunnel to the Domain has been established. See the **Remote Access VPN Support** section of this document for more information.

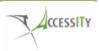

## **1NET service does not start**

If the 1NET the 1NET service will not start the following maybe the cause

- 1. The trial period has expired. Please note that the trial period began on a computer when the first instance of 1NET was installed. This includes any previous versions of 1NET.
- 2. The License.License file is not installed correctly. See the
- 3.
- 4. License File section of this document.
- 5. The Microsoft .NET Framework 4.0 is not installed or is not working correctly
- 1NET is installed on an operating system other than Microsoft Windows 7 or Microsoft Windows 8
- 1NET depends on the Windows services "Network List Service" and the "Network Location Awareness" service. Ensure that these are running correctly

# TRADEMARK NOTICES

Microsoft, .NET Framework, DirectAccess, System Center, Configuration Manager, and Windows are either registered trademarks or trademarks of Microsoft Corporation in the United States and/or other countries.

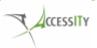